Hello Amazing Infuse Church Family,

We have our very own Infuse Church app for your phone. This is a great way to stay connected with all that's happening at Infuse Church, it's a central location with everything you need to know right at your fingertips.

This tutorial will help you to get set up. The app is compatible with Apple iPhones and also Android devices (Samsung etc).

## **How to get the app:**

- Go to the App Store on your phone (Google Play Store for Android devices).
- Type in, and search for, **Church Central Australia**.
- Download the FREE Church Central Australia app (see video tutorial for an image).

### **How to set up the app:**

- Open the downloaded Church Central Australia app.
- **Tap "Allow"** where it says: "Church Central" Would like to send you notifications.

- These notifications do not come from a third party, but **the notifications come directly from Infuse Church**. Notifications could be (but not limited to):

- important church information,

- updates or reminders about upcoming events,
- notifications from departments that you volunteer in,
- encouraging words, etc.
- Tap on the **Find a Church** button.
- In the search field, type in **Infuse Church** and press search.
- Tap on **Infuse Church.**
- Tap **"Yes"** where it says: Would you like to add 'Infuse Church' to your favourites and receive notifications?

- By pressing yes, it will mean that you don't need to search for Infuse Church the next time you use the app, and it will save all of your customisations.

#### **How to customise the app:**

• Tap on the Hamburger **menu button** (the three lines circled in the below image).

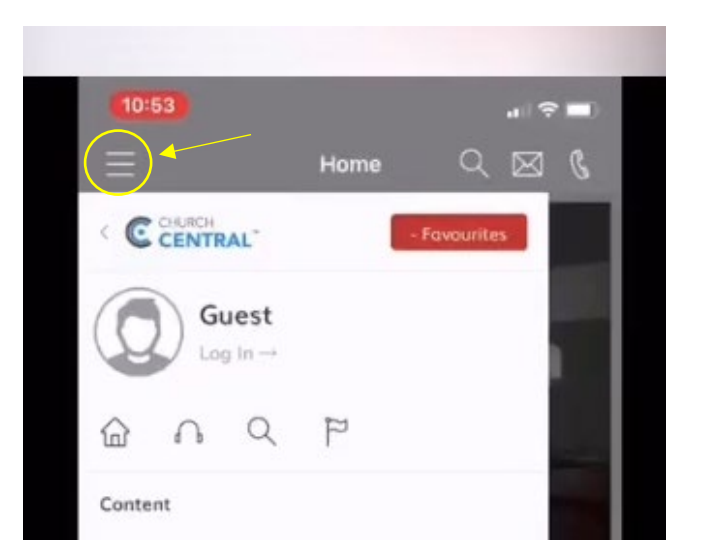

## **How to customise the app (cont):**

- Tap **"Log In"**
- Tap on **"Create Account"** (you only need to create an account once, not each time you use the app).
- **Enter all of your information.**

\*Don't worry, your information is private and is used for the purpose of creating and customising your account, this information is not seen by or distributed to other app users. Please feel free to read over the Privacy Policy [here,](https://www.infusechurch.org.au/privacy_policy) the Privacy Policy is also located on the app, under "settings".\*

Under the Preferences, check all that apply to you, but at a minimum we recommend you select Infuse Church Updates. You'll notice that I have not selected Playgroup, this is because I don't have Playgroup aged children. Also, I have selected both Ladies & Men's Ministries, Infuse Kids & Infuse Youth, and Infuse Church Updates because that's what is relevant for our household. You may also like to select all preferences, as you may like to volunteer across many departments. The choice is yours.

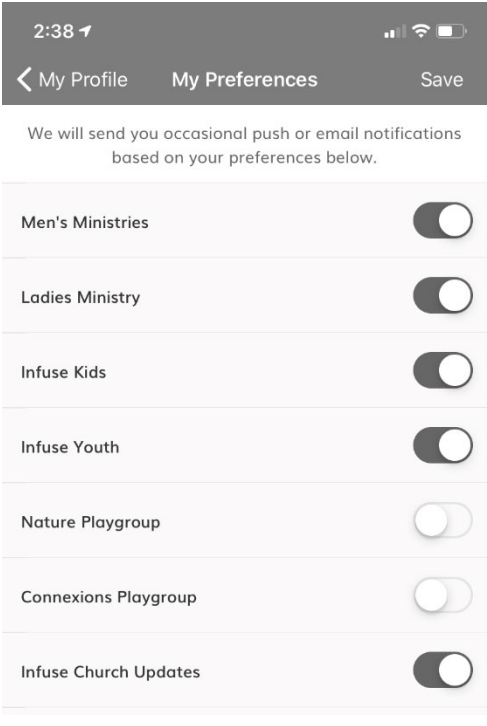

- Once you have created your account, tap on the Hamburger Menu button, head to **"My Profile"** and select **'stay logged in'** – this will make it much easier for you the next time you use the app.
- To review your **"preferences"**, you can do so at anytime through "My Profile". Also, you can choose to select, or deselect, any preferences as you choose.
- You can also view **"My Favourites"** (if you like sermon's you can add them as favourites).
- You can also view **"My notes"** if you have taken sermon notes on a particular sermon, within the app.

# **Navigating the content:**

Once you are logged in, you can use the app to your hearts content.

#### **What you will find:**

**News** – updated as needed

**Sermons** – Updated weekly. From here you can view the service YouTube video (if applicable), listen to the Podcast, you can take sermon notes and even add a sermon as a favourite so that you can find it easily the next time you want to listen to it.

**Prayer Requests** – You can submit Prayer Requests. These can be either public or private, its your choice. You can also choose to select 'Pastoral follow-up' if you need it.

**Events** – Updated as needed.

**Devotionals** – This connects through to the One Year Bible plan through the You Version Bible app. You can connect your You Version account to the Church Central App for ease of following this plan. Simply log-in to You Version through the Infuse Church app.

**Elvanto** – You can connect to our church database through here. This will enable you to see your upcoming rostering and preferences, if applicable.

**Kids Corner** – Here you can connect straight to the Infuse Kids online program.

If you have any questions, please just ask :)